# **Quick Install Guide**

Date: February 2, 2006

## TL250 with 5020 Quick Install Guide

### **Compatible Receivers**

System III with a DRL3-IP line card

### **Compatible Panels**

PC5020 version 3.2 or greater (Rev03 hardware required)

### **System Overview**

The T-LINK TL250 is a network communicator that sends alarm system information to the central station and allows you to also perform uploads and downloads of the panel through the DLS Software.

### Before you Begin

Before programming the T-Link TL250 module, obtain the following information from the Network Administrator.

- The static IP address for the T-Link TL250 module (only if static IP address is going to be used)
- The subnet mask for the T-Link TL250 module (only if static IP address is going to be used)
- The receivers IP address
- The gateway IP address

### STEP 1 - Resetting to Factory Defaults

### **Hardware Defaults**

- Remove power from the T-Link TL250; disconnect battery and the control panel if applicable
- Connect a jumper wire between the PGM1 and IN1 terminals
- Apply power to the system
- Wait approximately 20 seconds then remove the jumper between PGM1 and IN1

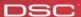

## DSC

# **Quick Install Guide**

### Step 2 - Connect the TL-250 to the Alarm Control Panel

- Secure the T-Link module to the side of the cabinet using the supplied standoffs
- With both AC and battery disconnected from the DSC control panel, wire the T-Link TL-250 to the panel using the supplied cable
- Wire the panel's AUX + and to 12V and GND terminals of T-Link TL-250
- Apply AC and DC to the main control panel. Both the T-Link TL-250 and the panel should power up
- Perform necessary programming that is required

### Step 3 - Programming

- Program the hex digits [DCAA] in the telephone number that will be used for T-Link TL250 communications – Section [301] to [303]
- Program the communication format to SIA FSK Section [350] Auto SIA, option 3 in section [381] has to be OFF.
- Program the call direction options Section [351] to [376]
- Program the 'PC-Link Active' option to ON to enable communication through the T-Link TL250 – Section [382] Option 5
- T-Link TL250 module programming options Section [851]
- Program the static IP address for the T-Link TL250 module Section [001] Program 000.000.000.000 for DHCP
- Program the subnet mask for the T-Link TL250 module Section [002] this option will be ignored if the unit is set for DHCP
- Program the static IP address of the receiver Section [007]
- Program the T-Link's account number Section [003]
- If the receiver is on a different network segment than the T-Link TL250 module, the gateway address associated with the T-Link TL250 module must be programmed – Section [008]
- After all T-Link TL250 module programming is complete, you must restart the module so
  the programming changes will take effect. To restart the T-Link module enter the digits
  [55] in T-Link TL-250 programming section [999] and wait 15 seconds for the module to
  reboot. Once complete, press the [#] key to exit T-Link TL250 programming.

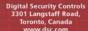

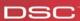

## DSC

# **Quick Install Guide**

### STEP 4 - Testing

- Verify that the STAT LED is flashing once every 5 seconds, if not please procedure to the below Trouble Shooting section
- Call the Central Station and put your account on test
- Trip a zone on the DSC control panel
- Call the Central Station and verify that the correct signal was received

### **Trouble Shooting - LED Diagnostics**

LK LED will turn on when the network is present and will blink when there is network activity.

**SPD LED** will remain off for 10BaseT network connection and will be on to indicate 100BaseT network connection.

**RX/TX** will blink to show network activity.

**Trouble Status** The STAT (Status) LED will normally blink once every 5 seconds. Should a trouble be present, the LED will blink a number of times (as per table) with a one second pause before restarting the sequence. Should there be more then one trouble present, the LED will blink at a rate that is equal to the highest priority. The transmitter has a number of individually maskable trouble conditions that report various troubles present on the transmitter.

| Trouble                      | Number    | Description                                                                                                    |
|------------------------------|-----------|----------------------------------------------------------------------------------------------------|
|                              | of Blinks |                                                                                                    |
| Network Absent               | 1         | The Ethernet link between the transmitter and local hub or router is absent. This is equivalent to the link LED on the Ethernet chip being off.                                                               |
| Invalid Account              | 2         | The transmitter account code is still set to the default value of FFFFF.                                                                                                    |
| Receiver 1<br>Absent         | 3         | The transmitter is not receiving Receiver Heartbeat commands from the receiver.                                                                                                    |
| Panel Absent                 | 4         | In the case of a DSC 4020 or 5020 panel, the transmitter is not receiving polls from the panel through the PC-Link interface. In the case of a generic panel, the panel is not supervised by the transmitter. |
| Inputs Alarms                | 5         | There are Inputs on the T-Link which are in the alarm condition                                                                                                    |
| FTC 1                        | 6         | T-Link failed to communicate with receiver#1                                                                                                    |
| PC5108 Absent                | 7         | The PC5108 Module is not responding to the transmitter.                                                                                                    |
| PC5108 Tamper                | 8         | The PC5108 Module Tamper has been activated                                                                                                    |
| FTC 2                        | 9         | T-Link failed to communicate with receiver#2                                                                                                    |
| Key switch Arm               | 10        | The system was armed by the key switch zone                                                                                                    |
| T-Link Remote<br>Programming | 11        | T-Link is being programmed remotely                                                                                                    |
| T-Link Local<br>Programming  | 12        | Link is being programmed locally                                                                                                    |
| Receiver<br>#2Absent         | 13        | The transmitter is not able to connect to receiver#2 on power-up                                                                                                    |

If at any point you experience any problems of have additional questions in reference to the operation of the T-Link TL-250 please call the DSC Technical Support department at 800-387-3630 (Monday to Friday 8am – 8pm EST)